# MySQL + Γλώσσα Προγραμματισμού

#### Database drivers

Για να χρησιμοποιήσουμε μια βάση δεδομένων από μια γλώσσα προγραμματισμού χρειαζόμαστε έναν "driver".

 **JDBC** είναι το API για τη *Java* και καθορίζει πως ένας πελάτης μπορεί να συνδεθεί με μια βάση δεδομένων

Σύνδεση με τη βδ, εκτέλεση ερωτήσεων και τροποποιήσεων και συλλογή των αποτελεσμάτων

Τεχνικά: είναι ένα σύνολο από κλάσεις στο java.sql package.

- Υπάρχει ένα JDBC για κάθε διαφορετικό ΣΔΒΔ
	- Για τη MySQL: Connector/J
- Για MySQL και C++: Connector/C++

### Βήμα 0: Εγκατάσταση του driver (Connector/J)

- Κατεβάστε Connector/J using binary distribution από: <http://dev.mysql.com/downloads/connector/j/5.0.html>
- Εγκατάσταση: unzip (or untar) και θέστε το mysql-connectorjava-*[version]*-bin.jar στο class path
- Αν χρησιμοποείτε Netbeans IDE, υπάρχει ήδη
	- Οδηγίες: «Inside the Projects tab, right click on the Libraries node and select Add Library option. From the list of options, select MySQL JDBC Driver.»

#### Παράδειγμα

Δημιουργούμε μια βάση δεδομένων mysql> CREATE DATABASE testdb; Query OK, 1 row affected (0.02 sec)

Φτιάχνουμε ένα νέο χρήστη και του δίνουμε δικαιώματα σε όλους τους πίνακες της testdb

mysql> CREATE USER 'testuser'@'localhost' IDENTIFIED BY 'test623';

Query OK, 0 rows affected (0.00 sec)

mysql> USE testdb;

Database changed

mysql> GRANT ALL ON testdb.\* TO 'testuser'@'localhost';

```
Query OK, 0 rows affected (0.00 sec)
```
#### Παράδειγμα

```
DROP TABLE IF EXISTS Books, Authors, Testing, Images;
CREATE TABLE IF NOT EXISTS Authors (Id INT PRIMARY KEY AUTO INCREMENT,
   Name VARCHAR(25)) ENGINE=InnoDB;
CREATE TABLE IF NOT EXISTS Books (Id INT PRIMARY KEY AUTO INCREMENT,
    AuthorId INT, Title VARCHAR(100),
    FOREIGN KEY(AuthorId) REFERENCES Authors (Id) ON DELETE CASCADE)
   ENGINE=InnoDB;
CREATE TABLE IF NOT EXISTS Testing(Id INT) ENGINE=InnoDB;
CREATE TABLE IF NOT EXISTS Images (Id INT PRIMARY KEY AUTO_INCREMENT,
    Data MEDIUMBLOB):
INSERT INTO Authors (Id, Name) VALUES (1, 'Jack London');
INSERT INTO Authors (Id, Name) VALUES (2, 'Honore de Balsac');
INSERT INTO Authors (Id, Name) VALUES (3, 'Lion Feuchtwanger');
INSERT INTO Authors (Id, Name) VALUES (4, 'Emile Zola');
INSERT INTO Authors (Id, Name) VALUES (5, 'Truman Capote');
INSERT INTO Books (Id, AuthorId, Title) VALUES (1, 1, 'Call of the Wild');
INSERT INTO Books (Id, AuthorId, Title) VALUES (2, 1, 'Martin Eden');
INSERT INTO Books (Id, AuthorId, Title) VALUES (3, 2, 'Old Goriot');
INSERT INTO Books (Id, AuthorId, Title) VALUES (4, 2, 'Cousin Bette');
INSERT INTO Books (Id, AuthorId, Title) VALUES (5, 2, 'Jew Suess');
INSERT INTO Books (Id, AuthorId, Title) VALUES (6, 4, 'Nana');
INSERT INTO Books (Id, AuthorId, Title) VALUES (7, 4, 'The Belly of Paris');
INSERT INTO Books (Id, AuthorId, Title) VALUES (8, 5, 'In Cold blood');
INSERT INTO Books (Id, AuthorId, Title) VALUES (9, 5, 'Breakfast at Tiffany');
```
## Σύνδεση με τη βάση δεδομένων

**package** *name.mysql.first*;

**import** java.sql.Connection; **import** java.sql.DriverManager; **import** java.sql.PreparedStatement; **import** java.sql.ResultSet; **import** java.sql.SQLException; **import** java.sql.Statement;

# Σύνδεση με τη βάση δεδομένων

```
Connection con = null;
```

```
String url = "jdbc:mysql://localhost:3306/testdb"; 
String user = "testuser"; 
String password = "test623";
```
con = **DriverManager.getConnection**(url, user, password);

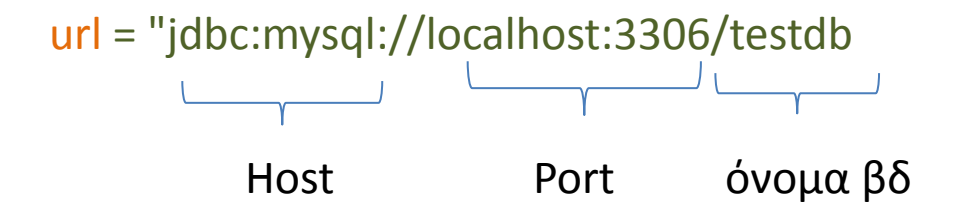

#### Εκτέλεση SQL εντολών στη βδ

Η μέθοδος createStatement() του connection object δημιουργεί ένα Statement object για να στέλνουμε SQL εντολές στη βάση δεδομένων

```
Statement st = null;
```
st = con.createStatement();

Για να εκτελέσουμε SQL εντολές

1. Ερωτήσεις (select queries)

rs = st.executeQuery(query);

2. Τροποποιήσεις (insert, update deletes)

st.executeUpdate(query);

#### Τροποποίηση

Η εκτέλεση της εντολής δεν επιστρέφει αποτελέσματα

```
Statement st = null;
```

```
st = con.createStatement();
```
String query = "INSERT INTO Authors(Id, Name) VALUES(6, 'Steven King');

st.executeUpdate(query);

# Ερώτηση

Η εκτέλεση της εντολής επιστρέφει αποτελέσματα. Τα αποτελέσματα εισάγονται σε ένα ResultSet object – ένας πίνακας

```
Statement st = null;
```

```
ResultSet rs = null;
```

```
st = con.createStatement();
```

```
String query = "SELECT * FROM Authors";
```

```
rs = pst.executeQuery(query);
pst.close();
```
## Ερώτηση: Cursor

Τα δεδομένα από το ResultSet διαβάζονται μια πλειάδα (γραμμή, εγγραφή) τη φορά H μέθοδος next() προχωρά το δείκτη (cursor) στην επόμενη εγγραφή Επιστρέφει null όταν δεν υπάρχουν άλλες πλειάδες

```
Statement st = null;
```

```
ResultSet rs = null;
```

```
st = con.createStatement();
```

```
String query = "SELECT * FROM Authors";
rs = pst.executeQuery(query);
pst.close();
```

```
while (rs.next()) {
     System.out.print(rs.getInt(1)); 
     System.out.print(": "); 
     System.out.println(rs.getString(2)); 
}
```
#### Prepared Statements

Αντί να γράφουμε μέσα στην SQL έκφραση τις πραγματικές τιμές χρησιμοποιούμε placeholder (?) Προσδιορίζουμε τις τιμές αργότερα

```
PreparedStatement pst = null; 
ResultSet rs = null;
String author = "Trygve Gulbranssen";
```
pst = con.prepareStatement("INSERT INTO Authors(Name) VALUES(?)")

Προσδιορισμός τιμής

```
pst.setString(1, author);
pst.executeUpdate();
pst.close();
```
## Περισσότερες πηγές

#### Στο παρακάτω link μπορείτε να δείτε ένα ολοκληρωμένο πρόγραμμα Java

[http://www.cs.uoi.gr/~pvassil/courses/db\\_III/exercises/JavaExamples/Simple/Example1.java](http://www.cs.uoi.gr/~pvassil/courses/db_III/exercises/JavaExamples/Simple/Example1.java)

Επίσης: <http://zetcode.com/db/mysqljava/>

Οnline documentation :

<http://dev.mysql.com/doc/refman/5.0/en/connector-j.html>

# Ερωτήσεις;

Βάσεις Δεδομένων 2013-2014 Ευαγγελία Πιτουρά 14